## **2.6 Баталгаажуулах хүсэлтэнд баримт хавсаргах**

Баталгаажуулах хүсэлтэд шинэчлэл орсон бөгөөд уг шинэчлэл нь **шаардлагатай баримт бичгийг сургууль хавсаргаж** түүнийг БСУГ-ийн мэргэжилтэн, Яамны мэргэжилтэн харах боломжтой болсон.

Хавсаргасан баримт бичгийг харахдаа дараах дарааллыг баримтална.

1. Баталгаажуулах хүсэлтэнд бүртгэгдэхээр хянагдаж байгаа **суралцагчийг сонгоно.**

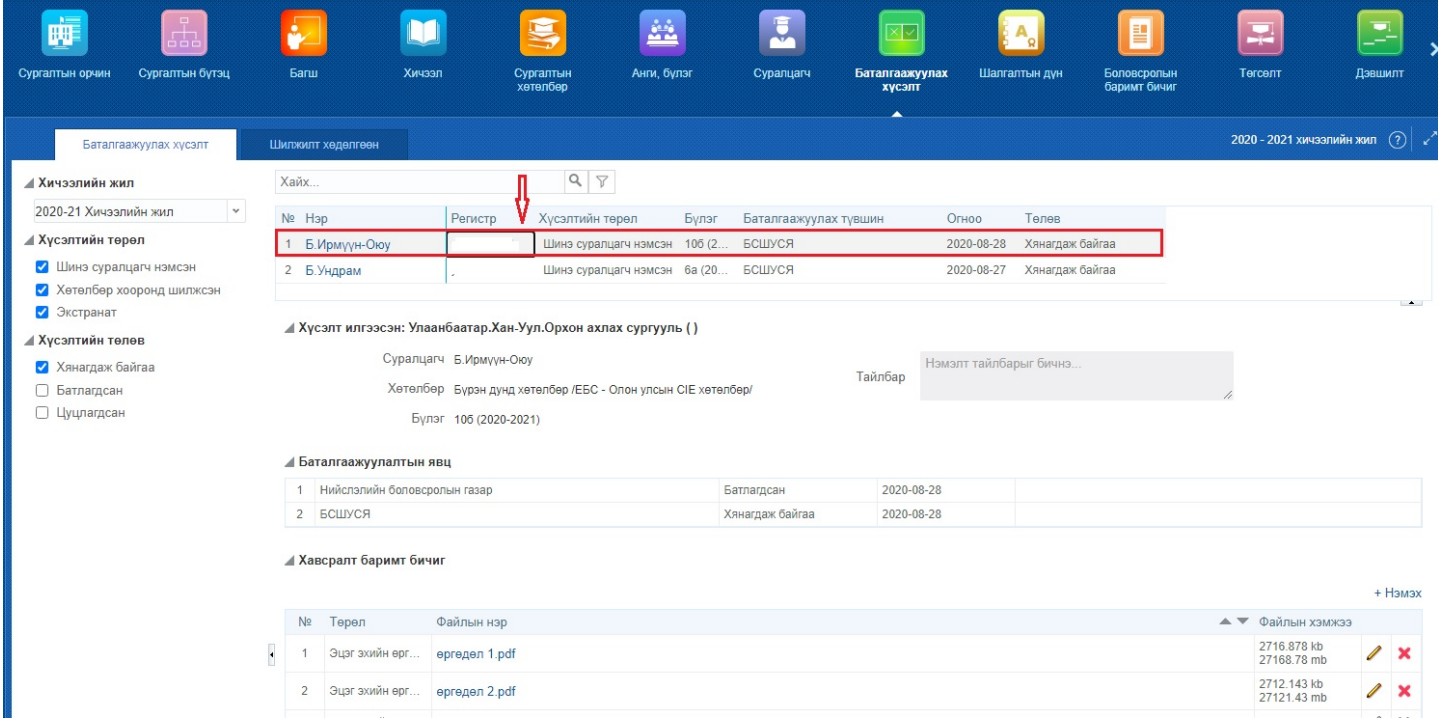

2. Хавсралт баримт бичиг хэсэгт байршуулсан файлын нэр дээр нь дарж харах боломжтой.

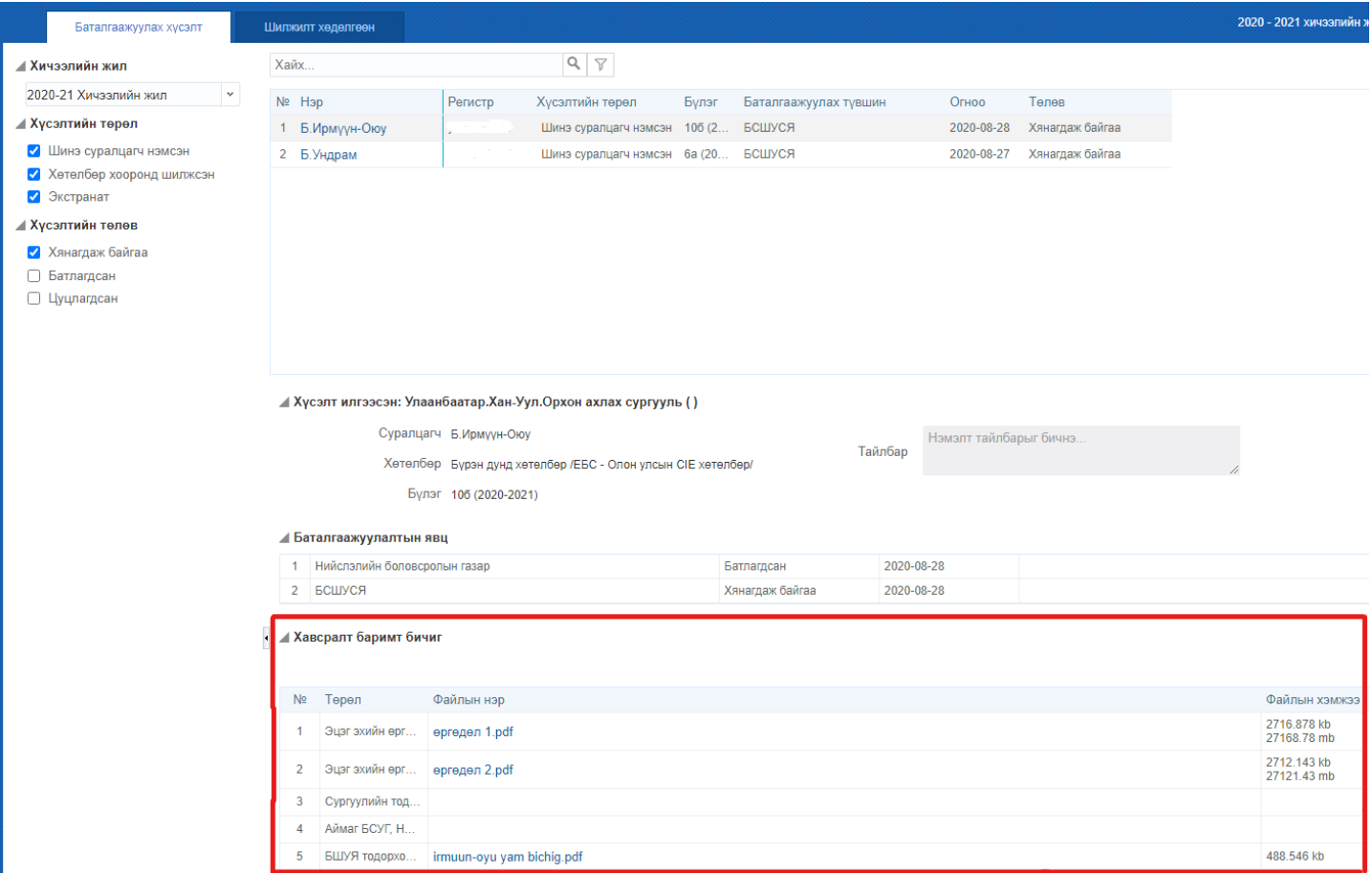